## **How to login first the first time?**

You will receive an email similar to this one with a button redirecting to a login page. Your account is automatically pre-created by the event organizer.

A window will then suggest that you create a password for your account.

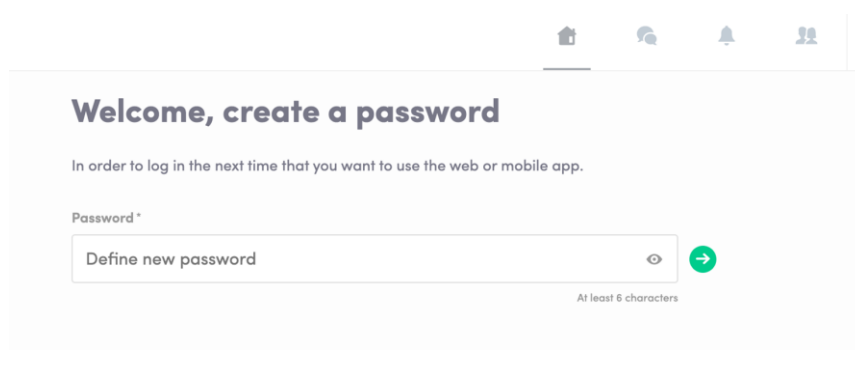

**Note :** If you don't see this email in your mailbox, please check your spam.

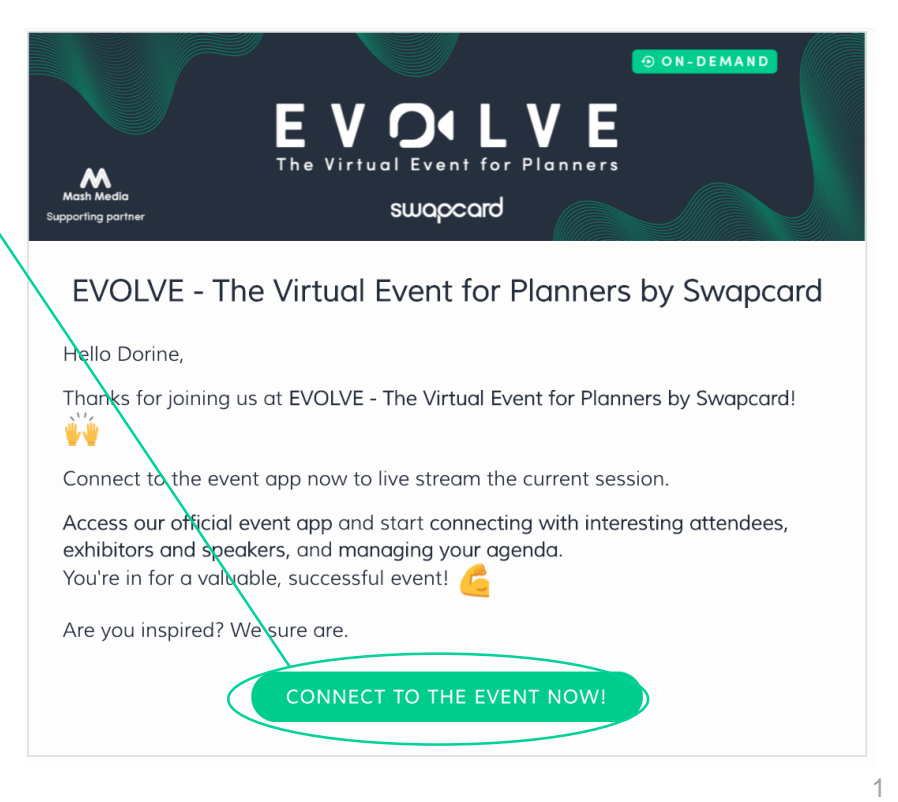

## **How to login when I have an account ?**

Access your account on [login.swapcard.com](https://login.swapcard.com/)

Enter the email you used to register to your event and the password you've created before. Then, click on the green arrow to connect.

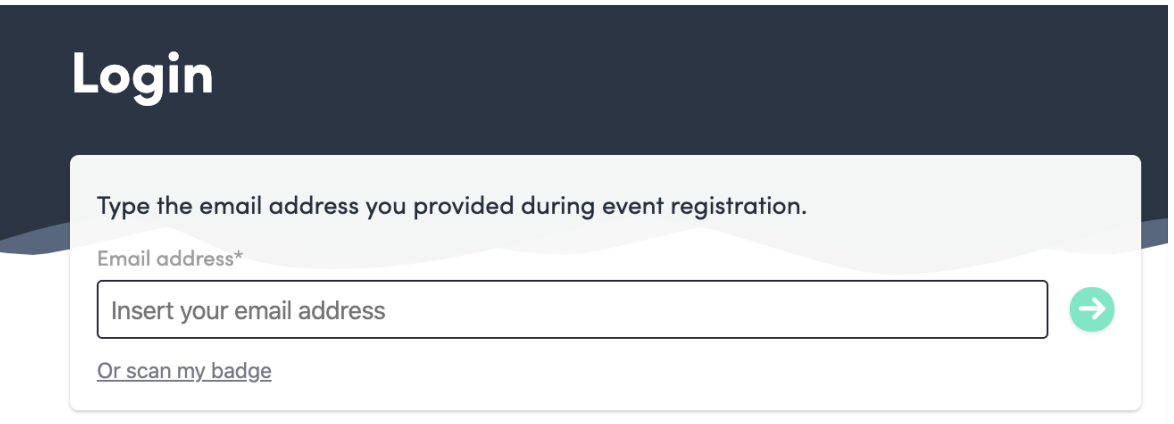

**Note :** if you have forgotten your password after entering your email, click on **send me a magic link**. You'll receive in your mailbox an email to reset your password. If you need any help, please contact [support@swapcard.com](mailto:support@swapcard.com) <sup>2</sup>